## Cheatography

# WisP - Membership Plugin Cheat Sheet by tanay via cheatography.com/20584/cs/3319/

#### Step 1. Wordpress Installation

- 1. Log into your Infusionsoft app, and create a Custom Field (Text) called WisP
- 2. Download the plugin.
- 3. Install the plugin, navigate to WisP on your WordPress left hand sidebar.
- 4. Plugin your details: Email, License Key, Infusionsoft App, and API key.
- 5. From the custom field dropdown box, select "WisP" as your custom field.

Keep default settings, and save your HTTP POST Key handy for the next step.

#### Step 2. Infusionsoft Campaign

- 1. Log into your IS app.
- 2. Create a Tag "Grant access to Website".
- 3. Head to Campaign Builder.
- 4. Create New Campaign.
- 5. Drag in a Goal "Applies a Tag". Keep the trigger as the new Tag you created.
- 6. Drag in a new Sequence and link it to the first goal.
- 7. In the sequence, drag in an HTTP POST.
- 8. Configure the HTTP POST as in this image
- 9. All fields are CASE SENSITIVE, create them as is!! This is the most likely place for all errors.
- 10. Create another sequence and configure your welcome email to your users. Make sure you include the following fields in the email -

Username: ~Contact.Email~

Password: ~Contact.\_WisP~

Here's an image for reference

- 11. Here's what your Campaign should look like now.
- 12. Head in, mark all items Ready, and Publish. All those should become Dark Green.
- 13. You're done with Infusionsoft setup!

Just so that it becomes easier to copy paste, here are all the HTTP POST parameters please watch your case!

ContactId

accesskey

Email

ResetPassword

PassLength

#### Step 3. Setup an access locked page

- 1. Log into your Infusionsoft account.
- 2. Create your membership tags (for this example, let's call them Silver and Gold)
- 3. Note down the Tag IDs. For now, let's assume they're

Silver = 101

Gold = 102

4. Create a new Page.

#### Step 4. Configuring Access

On this new page, copy paste the following code:

#### Code

[WisP level="not\_logged\_in"] Hello there. This content is exclusively for our customers.

To continue, please login using the form below. [loginform]

[/WisP]

[WisP level="logged\_in"]

Hi [WisP contactfield="FirstName"]!

Thanks for logging in.

[/WisP]

[WisP tag="101"]

You've purchased the Silver level membership.

This text is visible to all Silver Tag users.

[/WisP]

[WisP tag="102"]

You've purchased the Gold level membership. This text is visible to all Gold Tag users.

[/WisP]

### **Commonly Used Shortcodes**

[WisP level="logged\_in"] Text visible to logged in members [/WisP]

[WisP level="not\_logged\_in"] Text visible to not logged in members [/WisP]

 $[loginform] < - \ Generates \ a \ WisP \ Login \ Form$ 

[WisP tag="123"] Only IS users with Tag ID 123 will be able to see this text. [/WisP]

[WisP notag="123"] IS Users without Tag 123 will see this. [/WisP]

[WisP logouttext="Log Out" redirect="http://disney.com"] <- Logs the user out and sends them to specified URL.

#### **Commonly Used Shortcodes (cont)**

[WisP posttype="postid" postvalue="123"] <-Embeds PostID 123 inside this page.

[WisP GoalAction="CALL-NAME"

ButtonText="Start Goal"] <- For the logged in contact, will kickstart the Infusionsoft Campaign called "CALL-NAME"

#### **Multi Tags**

A Test Case On Multi Tags

Suppose our Infusionsoft application has 4 tags, A, B, X, Y

And there are 2 users, User1, User2.

User1 : Tags A, B

User2: Tags X, Y

[WisP multi\_tag="A,B" multi\_notag="X,Y"] User 1 will be able to see this [/WisP]

[WisP multi\_tag="X, Y" multi\_notag="A, B"]

User 2 will be able to see this [/WisP]

[WisP multi\_tag="A" multi\_notag="X,Y"] User 1 will be able to see this [/WisP]

[WisP multi\_tag="X" multi\_notag="A,B"] User 2 will be able to see this [/WisP]

[WisP multi\_tag="A,B,X,Y"] None of them can see this [/WisP]

[WisP multi\_notag="A,B,X,Y"] None of them can see this [/WisP]

#### **Multi OR Tags**

A Test Case On Multi OR Tags

Suppose our Infusionsoft application has 4 tags, A, B, X, Y

And there are 2 users, User1, User2.

User1: Tag A

User2: Tag B

[WisP multi\_or\_tag="A,B"] Both users see this text[/WisP]

[WisP multi\_or\_tag="A,X"] User 1 will be able to see this [/WisP]

[WisP multi\_or\_tag="B,Y"] User 2 will be able to see this [/WisP]

[WisP multi\_or\_tag="X,Y"] None of them can see this [/WisP]

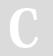

By tanay cheatography.com/tanay/

Published 14th February, 2015. Last updated 14th February, 2015. Page 1 of 1. Sponsored by **CrosswordCheats.com**Learn to solve cryptic crosswords!
http://crosswordcheats.com